# HYCON 紘康科技

# **HY12P65 ENOB Test**

軟體使用說明

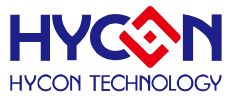

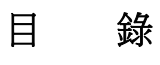

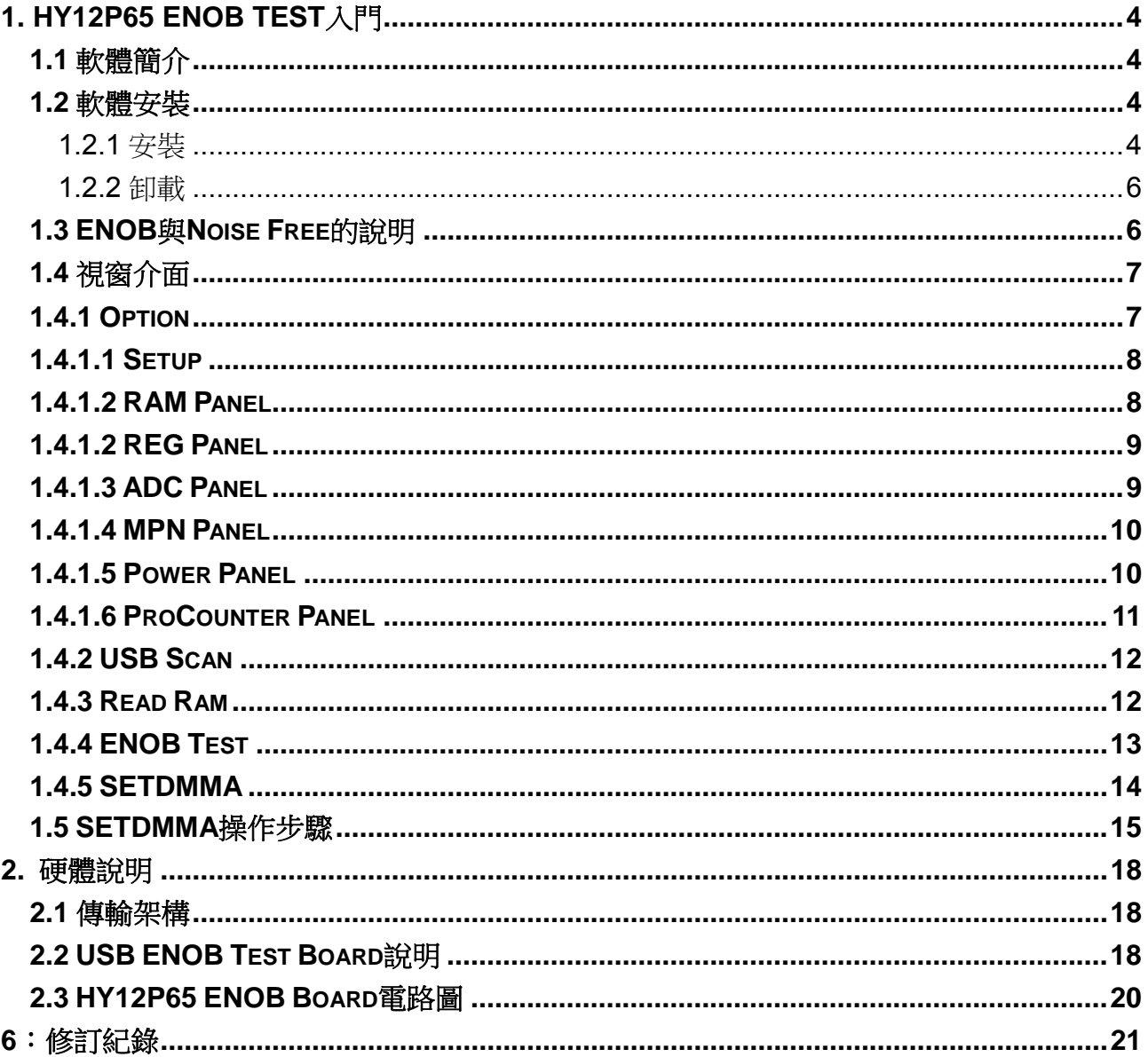

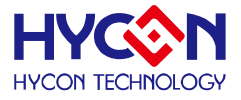

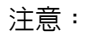

- 1、本說明書中的内容,隨著產品的改進,有可能不經過預告而更改。
- 請客戶及時到本公司網站下載更新 [http://www.hycontek.com](http://www.hycontek.com/)。
- 2、本規格書中的圖形、應用電路等,因第三方工業所有權引發的問題,本公司不承擔其責任。
- 3、本產品在單獨應用的情況下,本公司保證它的性能、典型應用和功能符合說明書中的條件。當使用在客 戶的產品或設備中,以上條件我們不作保證,建議客戶做充分的評估和測試。
- 4、請注意輸入電壓、輸出電壓、負載電流的使用條件,使 IC 内的功耗不超過封裝的容許功耗。對於客戶在 超出說明書中規定額定値使用產品,即使是瞬間的使用,由此所造成的損失,本公司不承擔任何責任。
- 5、 本產品雖内置防靜電保護電路,但請不要施加超過保護電路性能的過大靜電。
- 6、本規格書中的產品,未經書面許可,不可使用在要求高可靠性的電路中。例如健康醫療器械、防災器械、 車輛器械、車載器械及航空器械等對人體產生影響的器械或裝置,不得作為其部件使用。
- 7、本公司一直致力於提高產品的品質和可靠度,但所有的半導體產品都有一定的失效概率,這些失效概率 可能會導致一些人身事故、火災事故等。當設計產品時,請充分留意冗餘設計並採用安全指標,這樣可 以避冤事故的發生。
- 8、 本規格書中内容,未經本公司許可,嚴禁用於其他目的之轉載或複製。

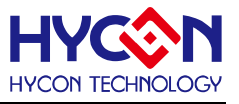

# <span id="page-3-0"></span>**1. HY12P65 ENOB Test**入門

#### <span id="page-3-1"></span>**1.1** 軟體簡介

HY12P65 ENOB Tset 的目的為,針對 HY12P65 的 ADC 性能作測試,並可以方便的在 該軟體上測試電表的基本檔位。

#### <span id="page-3-2"></span>**1.2** 軟體安裝

#### <span id="page-3-3"></span>**1.2.1** 安裝

運行 **HY-Hex Loader** 所需的最低系統配置:

● PC 硬體需求

PC 相容的奔騰(PENTIUM®) 級系統

128 MB 記憶體(推薦 256MB)

- 10 GB 硬碟空間
- 支援作業系統

Windows 98SE /Windows 2000/Windows XP/Windows Vista/Windows 7 系統支援 x86,32bit 系統;不支援 64bit 系統。

適用下列介面模式

USB Port

適用軟體支援版本

DMMENOBTEST V1.1

支援產品型號:

-HY12P65

功能項目:

-ENOB Test

-測試電表各基本檔位

對於某些 **Windows** 作業系統,要在電腦中安裝軟體,需要管理員訪問許可權。

- 在光碟或檔案中尋找並執行 Setup.exe 執行檔。
- 按書面照指示一步一步向下執行安裝步驟,如[圖](#page-4-0) 1-1

# **HY12P65 ENOB Test** 使用說明

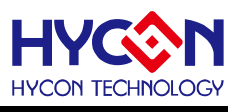

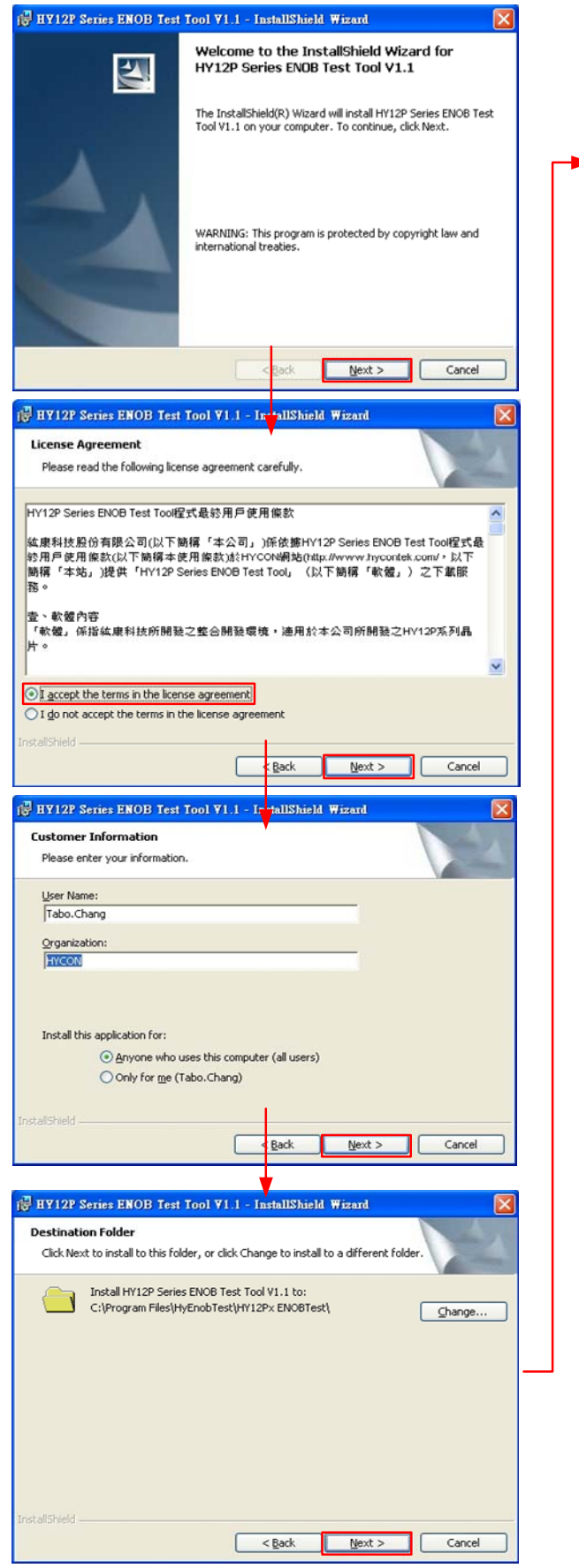

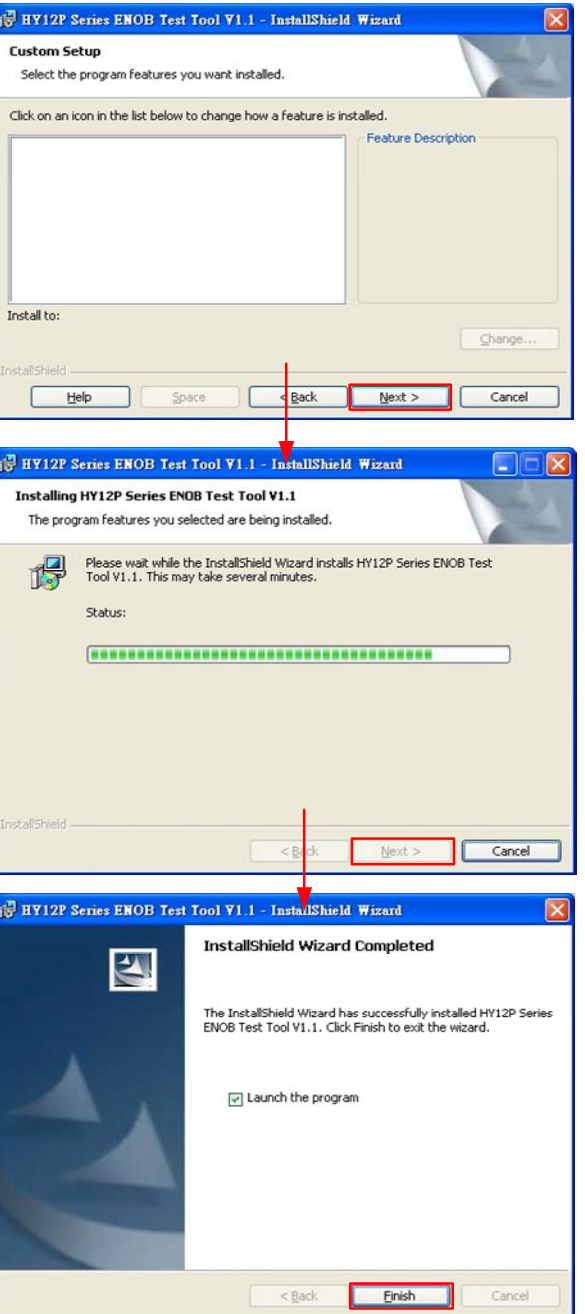

<span id="page-4-0"></span>圖 1- 1

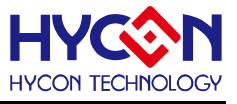

#### <span id="page-5-0"></span>**1.2.2** 卸載

請到控制台的"新增或移除程式"尋找 HY12P Series ENOB Test Tool V1.1 選擇移除程 式,即可。

# <span id="page-5-1"></span>**1.3 ENOB**與**Noise Free**的說明

<span id="page-5-3"></span><span id="page-5-2"></span>
$$
\text{ENOB} = Log_2 \left( \frac{\text{FSR}}{\text{RMS Noise}} \right) = \frac{In \left( \frac{\text{FSR}}{\text{RMS Noise}} \right)}{In(2)} \dots \text{ }\overrightarrow{J} \text{ }\overrightarrow{f} \text{ }\overrightarrow{f} \text{
$$

Sigma Delta ADC 本身所產生的 RMS Noise 即為能分辨取樣訊號的最小電壓值,因此 ENOB(有效的輸出 Bit 數)是用 RMS Noise 與 Full Scale Range 的比值來算的,然而 RMS Noise 需要取多筆平均來運算,取樣數 太少,只能表現出那一段時間的 RMS Noise,無法代表 ADC 整體運算的 RMS Noise, 因此 RMS Noise 運算 的筆數不少於 1024 筆。

但是如果 ADC 值輸出的 Count 不滾動, 那就是 Noise Free Bits, 因此 Noise Free Bits 是 ADC 的穩定輸 出表現,定義的 Bits 運算為 Peak-to-Peak Noise 與 Full Scale Range 的比值。

<span id="page-5-6"></span><span id="page-5-4"></span>RMS Noise 的計算方式 :

∓
$$
\overline{F} \nleftrightarrow \text{Counts} \rightarrow \text{Average} = \frac{\sum_{k=1}^{n} \text{ADC}[k]}{n} \quad \text{---} \quad \overline{f} \nleftrightarrow \overline{f} \nleftrightarrow \overline{f}
$$
\nn = ADC  $\text{f} \nleftrightarrow \text{f} \nleftrightarrow \text{RMS Noise} = \frac{\sum_{k=1}^{n} (\text{ADC}[k] - \text{Average})^2}{n} \quad \text{---} \quad \overline{f} \nleftrightarrow \overline{f} \nleftrightarrow \text{Scale} = \text{ADC } \nleftrightarrow \text{f} \nleftrightarrow \text{BMS Noise} = \frac{n}{2^{\text{Scale}}}$ \n...

<span id="page-5-5"></span>Peak-to-Peak Noise 的計算方式 :

Peak - to - Peak Noise = 
$$
\frac{V_{REF} \times (ADC_{Max} - ADC_{Min})}{2^{Scale}}
$$
 -- 方д: ADCMax = 緶取様中 ADC 遷大値 ADCMin = 緶取様中 ADC 镢小値

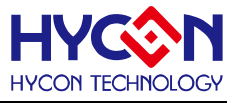

# <span id="page-6-0"></span>**1.4** 視窗介面

打開軟體時會出現以下畫面,如[圖](#page-6-2) 1-2下所示。

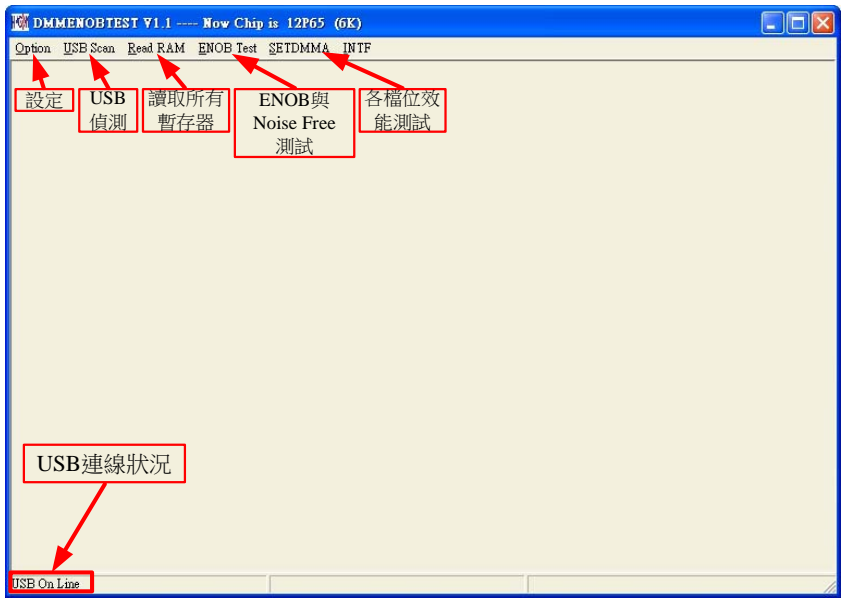

圖 1- 2

# <span id="page-6-2"></span><span id="page-6-1"></span>**1.4.1 Option**

當介面點選Option出現選擇畫面如,[如圖](#page-6-3) [1- 3](#page-6-3)。

<span id="page-6-3"></span>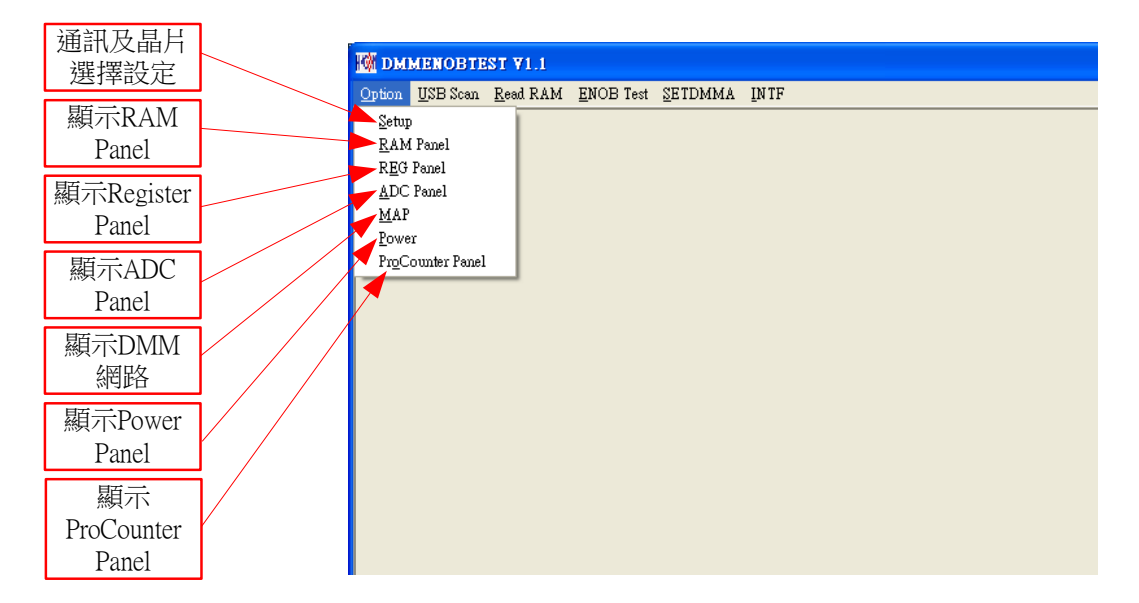

圖 1- 3

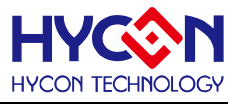

#### <span id="page-7-0"></span>**1.4.1.1 Setup**

當介面點選Option→Setup出現設定畫面,如[圖](#page-7-2) 1-4。

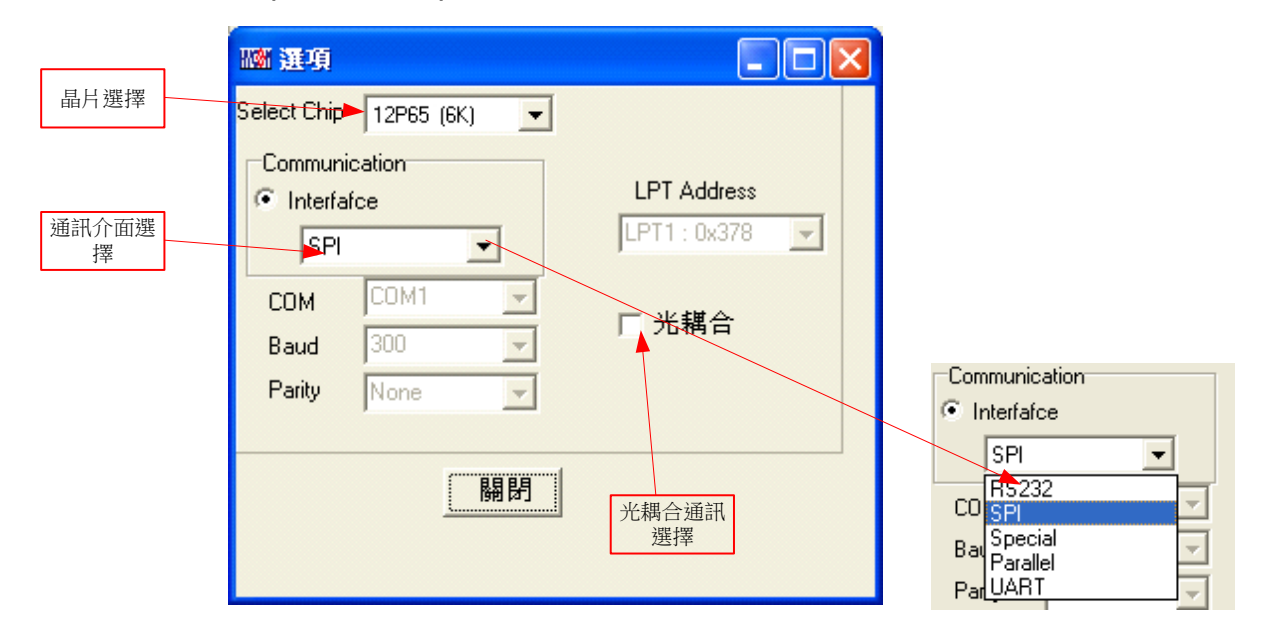

圖 1- 4

<span id="page-7-2"></span>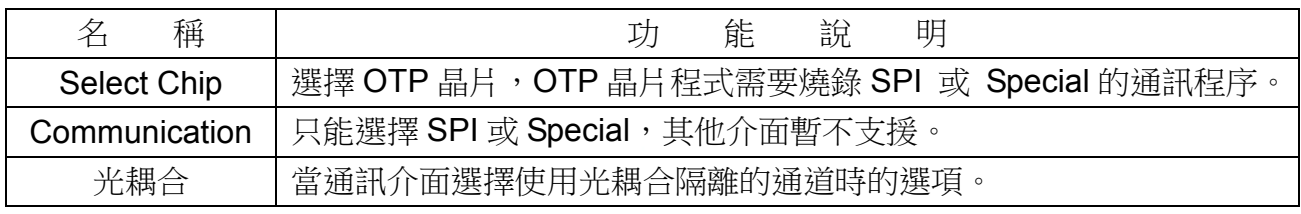

#### <span id="page-7-1"></span>**1.4.1.2 RAM Panel**

當介面點選Option→RAM Panel出現設定畫面,如[圖](#page-7-3) 1-5。

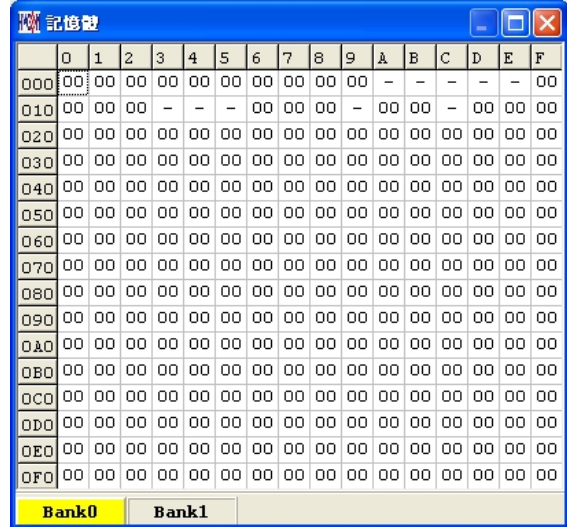

#### 圖 1- 5

<span id="page-7-3"></span>請參考 HY12P-IDE 軟體使用說明書 3.2 節, RAM 視窗的操作。

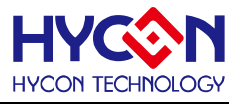

#### <span id="page-8-0"></span>**1.4.1.2 REG Panel**

當介面點選Option→REG Panel出現設定畫面,[如圖](#page-8-2) 1-6。

| 12P65Register                           |                |                                                                         |                 |                       |                      |                                      |                  |                |                                | $\Box$ lol $\times$ |
|-----------------------------------------|----------------|-------------------------------------------------------------------------|-----------------|-----------------------|----------------------|--------------------------------------|------------------|----------------|--------------------------------|---------------------|
| IND0: M[000 ]= 00<br>Program Counter: 0 |                |                                                                         |                 |                       |                      |                                      |                  |                |                                |                     |
| IND1: MF000 1=00                        |                | Work: 00                                                                | Cycle: A3000000 |                       |                      |                                      |                  |                |                                |                     |
| Byte                                    |                |                                                                         |                 |                       |                      |                                      |                  |                |                                |                     |
| <b>INDFO</b>                            | POINC0         | PODEC0                                                                  | PRINCO          | PLUSWO                | <b>INDF1</b>         | POINC1                               | <b>PODEC1</b>    |                | <b>PRINCI</b>                  | ٨                   |
| 00                                      | 00             | 00                                                                      | 00              | 00                    | 00                   | 00                                   | 00               |                | OD.                            |                     |
| PLUSW1                                  | WREG           | <b>BSRCN</b>                                                            | TMAR            | PRC                   | <b>TMCR</b>          | PWMR                                 | LCD <sub>0</sub> |                | LCD1                           |                     |
| 00                                      | 00             | OD.                                                                     | 00              | OO.                   | OD.                  | 00                                   | OO.              |                | OD.                            |                     |
| LCD <sub>2</sub>                        | LCD3           | LCD4                                                                    | LCD5            | LCD6                  | LCD7                 | SSPBUF                               | TXREG            |                | <b>RCREG</b>                   |                     |
| 00                                      | 00             | 00                                                                      | 00              | 00                    | OD.                  | 00                                   | OO.              |                | OD.                            |                     |
|                                         |                | RMSDATA4 RMSDATA3 RMSDATA2 RMSDATA1 RMSDATA0 ADIDATAU ADIDATAH ADIDATAL |                 |                       |                      |                                      |                  |                | CTAU                           |                     |
| 00                                      | 00             | ŌŌ                                                                      | 00              | 00                    | ŌŌ.                  | 00                                   | OO               |                | ۵Ó                             |                     |
| CTAH                                    | CTAL           | CTBU                                                                    | CTBH            | CTBL                  | CTCU                 | CTCH                                 | CTCL             |                | PKHMAXU                        |                     |
| 00                                      | 00             | ۵O                                                                      | 00              | 00                    | ΩÛ                   | 00                                   | 00               |                | on                             |                     |
| nvuus vu                                | <b>DVUMAVI</b> | nvuurnm                                                                 | nvuunnu         | <b>DEMANDI</b>        |                      | <b>I DEDATAH I DEDATAH I DEDATAI</b> |                  |                |                                |                     |
| Word                                    |                |                                                                         |                 |                       |                      |                                      |                  |                |                                |                     |
| <b>FSRD</b>                             | FSR1           | TOS                                                                     | PCLAT           | <b>TBLPTR</b>         | TBLD                 | PROD                                 |                  | <b>BRGR</b>    |                                |                     |
| 0000                                    | 0000           | 0000                                                                    | 0000            | 0000                  | 0000                 | 0000                                 |                  | 0000           |                                |                     |
| <b>PAGE1</b><br>PAGE2<br>PAGE3          |                |                                                                         |                 |                       |                      |                                      |                  |                |                                |                     |
| <b>STKPTR</b>                           | <b>STKFL</b>   | <b>STKUN</b>                                                            | STKOV           |                       |                      | STKPTR2                              |                  | <b>STKPTR1</b> |                                | <b>STKPTRO</b>      |
| <b>INTE1</b>                            | GIE            |                                                                         | TMCIE           |                       | TMAIE                | WDTIE                                |                  | EIIE           |                                | EOIE                |
| INTE <sub>2</sub>                       | TXIE           | <b>RCIE</b>                                                             | <b>RMSIE</b>    | LPFIE                 | ADIIE                | SSPIE                                |                  | CTIE           |                                |                     |
| <b>INTE3</b>                            | E27IE          | E26IE                                                                   | E25IE           | E24IE                 | E23IE                | E22IE                                |                  | E21IE          |                                | E20IE               |
| <b>INTF1</b>                            |                | ADCIF                                                                   | TMCIF           | TMBIF                 | TMAIF                | WDTIF                                |                  | EIIF           |                                | EOIF                |
| INTF <sub>2</sub>                       | TXIF           | RCIF                                                                    | <b>RMSF</b>     | LPFF                  | <b>ADIF</b><br>SSPIF |                                      | CTF              |                |                                |                     |
| INTF3                                   | E27IF          | E26IF                                                                   | E25IF           | E24IF                 | E23IF                |                                      | E22IF            |                | E21IF<br>E20IF                 |                     |
| <b>STATUS</b>                           | ٠              | ×                                                                       |                 | $\mathbf{C}$<br>DC    |                      | N                                    |                  | OV             |                                | z                   |
| PSTATUS                                 | <b>PD</b>      | TO                                                                      | <b>IDLEB</b>    | <b>BOR</b>            |                      |                                      | <b>SKERR</b>     |                |                                |                     |
| <b>LVDCN1</b>                           | ENLVD          | LVD                                                                     | VII             | VJ2<br>VLDX3          |                      |                                      | VLDX2            |                | VLDX1<br>VLDX0                 |                     |
| LVDCN2                                  | VSL            | SVIN3                                                                   | SVIN2           | SVIN1<br><b>SVINO</b> |                      |                                      | SVIP2            |                | SVIP1<br><b>SVIPO</b>          |                     |
| <b>SBMSET1</b>                          | SKRST          |                                                                         | <b>HAOTRS</b>   | HAOTR4<br>HAOTR3      |                      |                                      | HAOTR2           |                | <b>HAOTRI</b><br><b>HAOTRO</b> |                     |
| <b>MCKCN1</b>                           | HS SEL         | <b>CPUCK1</b>                                                           | CPUCKO          | HSS1                  | <b>HSSO</b>          | <b>HSCK</b>                          |                  | <b>ENXT</b>    |                                | <b>ENHAO</b>        |
| MCKCN2                                  | LCDS2          | LCDS1                                                                   | LCDS0           | <b>ADCCK</b>          | <b>PERCK</b>         | BZS2                                 |                  | <b>BZS1</b>    |                                | BZS0                |
| TMACN                                   | <b>ENTMA</b>   | TMACK                                                                   | <b>TMAS1</b>    | <b>TMAS0</b>          | <b>ENWDT</b>         | WDTS2                                |                  | WDTS1          |                                | WDTS0               |
| TMCCN                                   | <b>ENTMC</b>   | TMCCK1                                                                  | TMCCKO          | TMCS12                | TMCS11               | TMCS10                               |                  | TMCS01         |                                | TMCS00              |
| <b>PWMCN</b>                            | <b>ENPWM</b>   | <b>ENPFD</b>                                                            | PWMRL1          | <b>PWMRLO</b>         |                      |                                      |                  |                |                                |                     |
| LCDCN1                                  | <b>ENLCD</b>   | <b>LCDPR</b>                                                            | <b>VLCDX1</b>   | VLCDX0                | LCDBF                | <b>LCDBII</b>                        |                  | <b>LCDBI0</b>  |                                |                     |
| LCDCN <sub>2</sub>                      | LCDBL          | LCDMX)                                                                  | <b>LCDMX0</b>   |                       |                      |                                      |                  |                |                                |                     |

圖 1- 6

請參考 HY12P-IDE 軟體使用說明書 3.3 節, REG 視窗的操作。

# <span id="page-8-2"></span><span id="page-8-1"></span>**1.4.1.3 ADC Panel**

當介面點選Option→ADC Panel出現設定畫面,如[圖](#page-8-3) [1- 7](#page-8-3)。

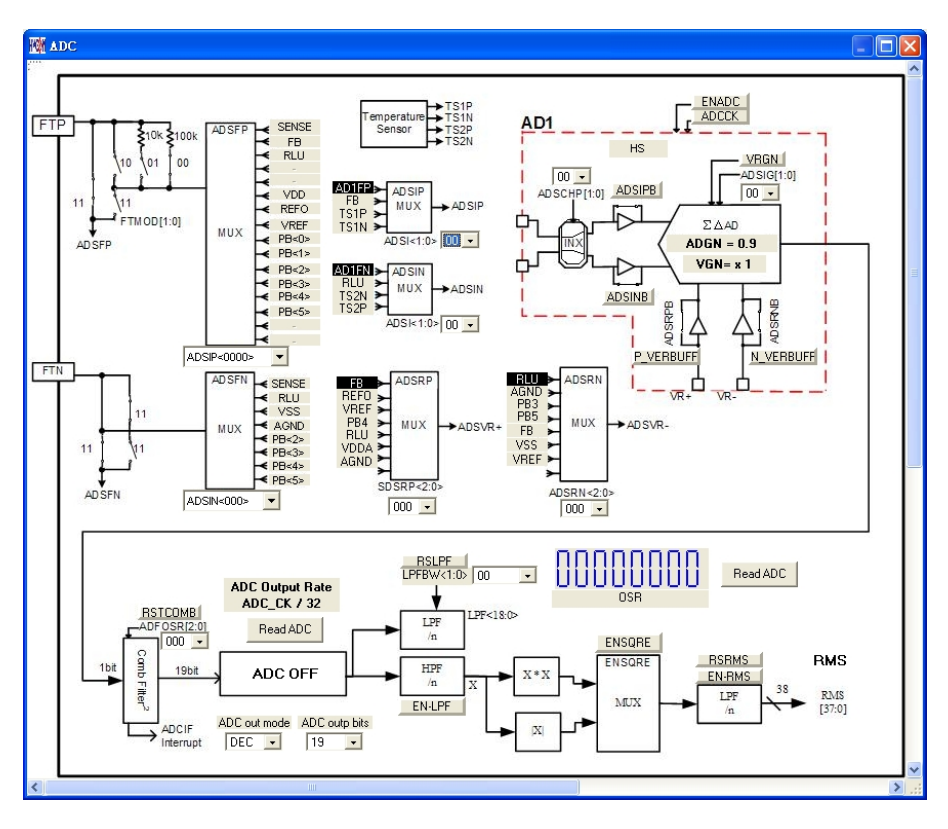

<span id="page-8-3"></span>圖 1- 7 請參考 HY12P-IDE 軟體使用說明書 3.6 節, ADC 視窗的操作。

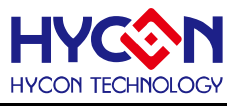

# <span id="page-9-0"></span>**1.4.1.4 MPN Panel**

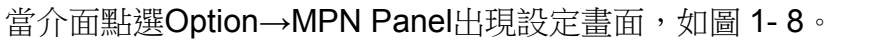

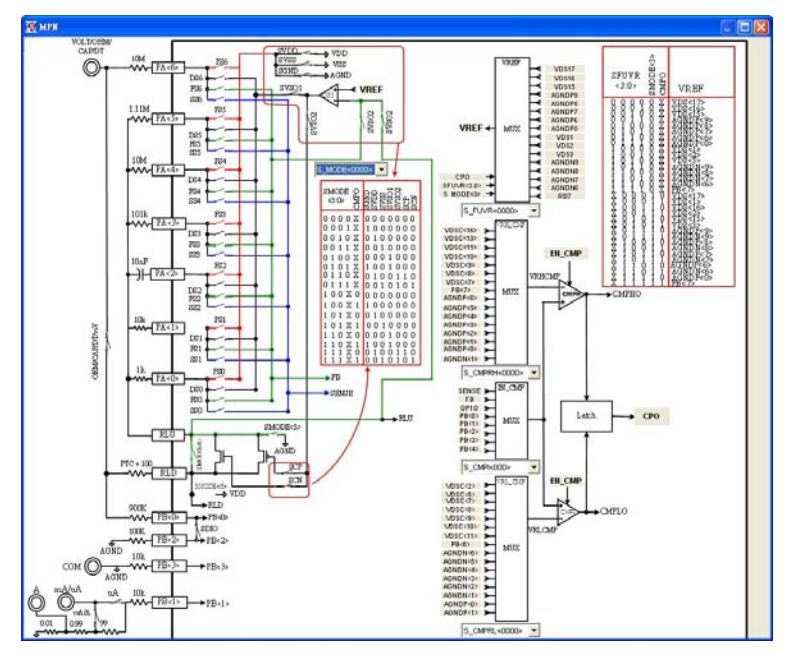

圖 1- 8

請參考 HY12P-IDE 軟體使用說明書 3.8 節, ADC 視窗的操作。

#### <span id="page-9-2"></span><span id="page-9-1"></span>**1.4.1.5 Power Panel**

當介面點選Option→Power Panel出現設定畫面, [如圖](#page-9-3) 1-9。

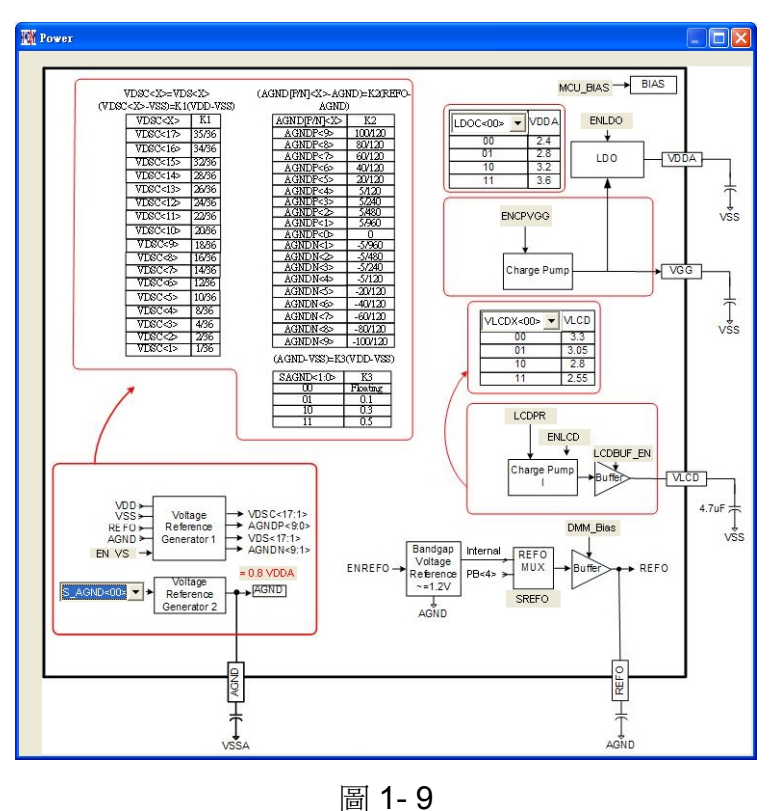

<span id="page-9-3"></span>請參考 HY12P-IDE 軟體使用說明書 3.7 節, ADC 視窗的操作。

# <span id="page-10-0"></span>**1.4.1.6 ProCounter Panel**

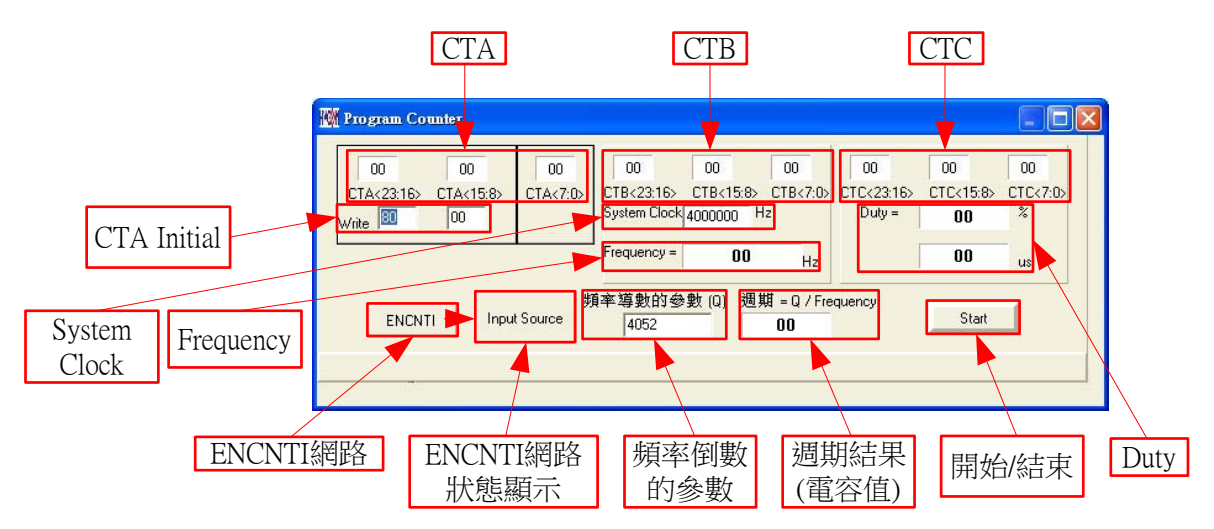

當介面點選Option→ProCounter Panel出現設定書面,如[圖](#page-10-1) 1-10。

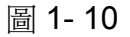

<span id="page-10-1"></span>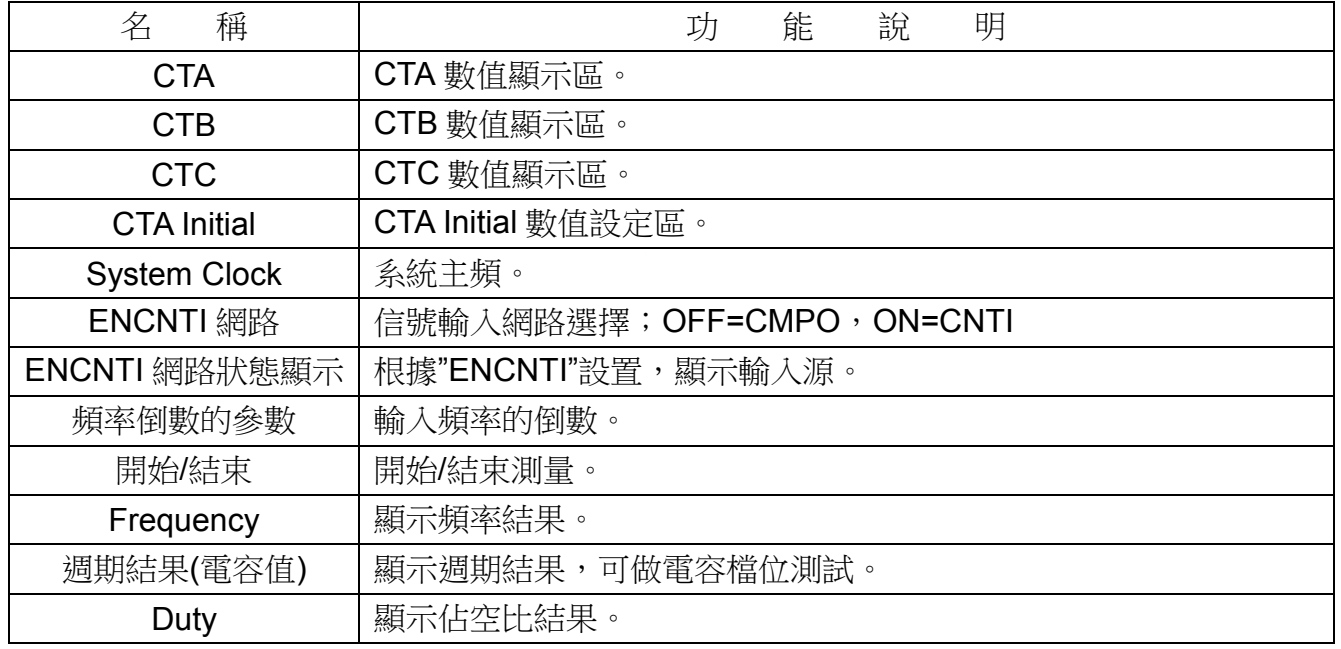

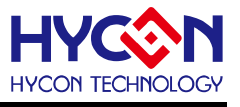

# <span id="page-11-0"></span>**1.4.2 USB Scan**

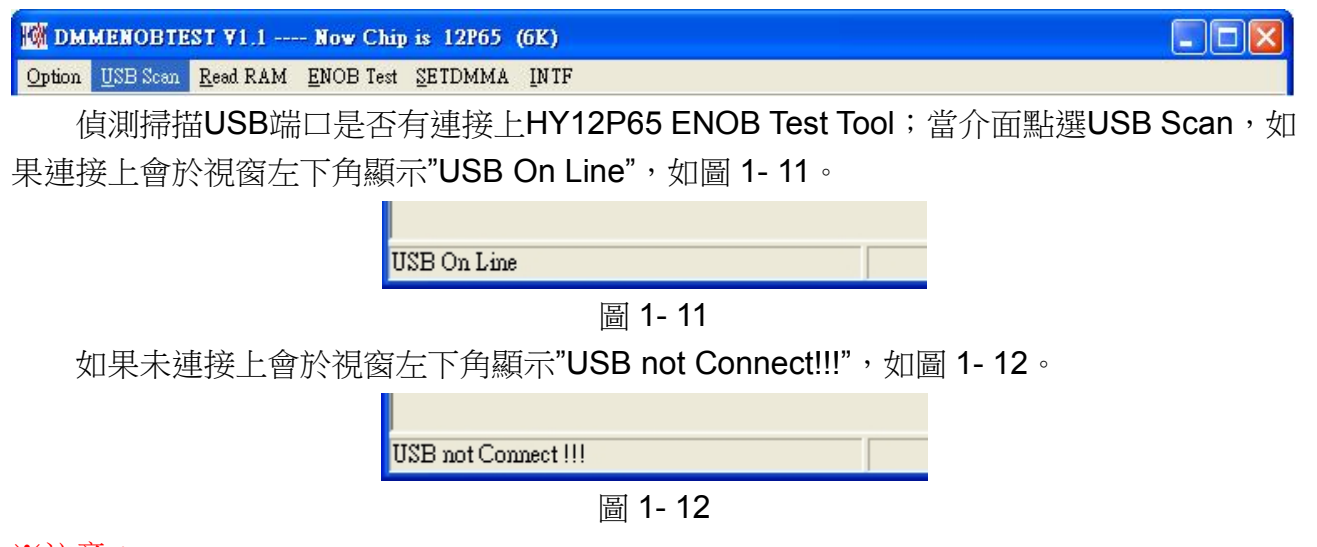

#### <span id="page-11-3"></span><span id="page-11-2"></span>※注意:

- 1. 如果是使用 USB 供電,直接將 USB Line 連接上 USB ENOB Test Board(T09011 V02)後, 即可於介面點選 USB Scan。
- 2. 如果是使用外部供電,請先將外部電源接上 HY12P65 ENOB Test Tool 後,再將 USB Line 連接上 USB ENOB Test Board(T09011 V02), 最後在介面點選 USB Scan。
- 3. 當使用外部供電時,請將 USB ENOB Test Board(T09011 V02)的 J5 與 J8 的 Jump Open,避免電源衝突造成損壞。

# <span id="page-11-1"></span>**1.4.3 Read Ram**

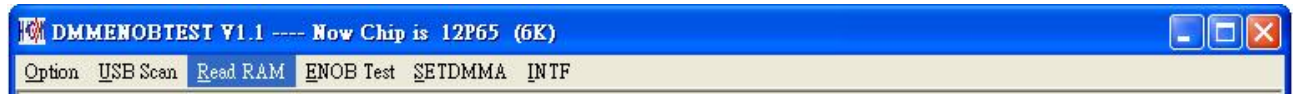

如上節敘述,當 USB 端口連接上 HY12P65 ENOB Test Tool 後, 並確認"USB On Line", 接著請在介面點選 Read Ram;此功能會將 HY12P65 當前的 Ram 及 Registers 全部讀進 PC 的緩衝區,這將會影響 ENOB Test 的 RMS Noise 與 Vp-p Noise 的運算結果。

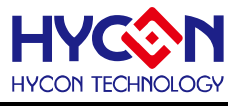

# <span id="page-12-0"></span>**1.4.4 ENOB Test**

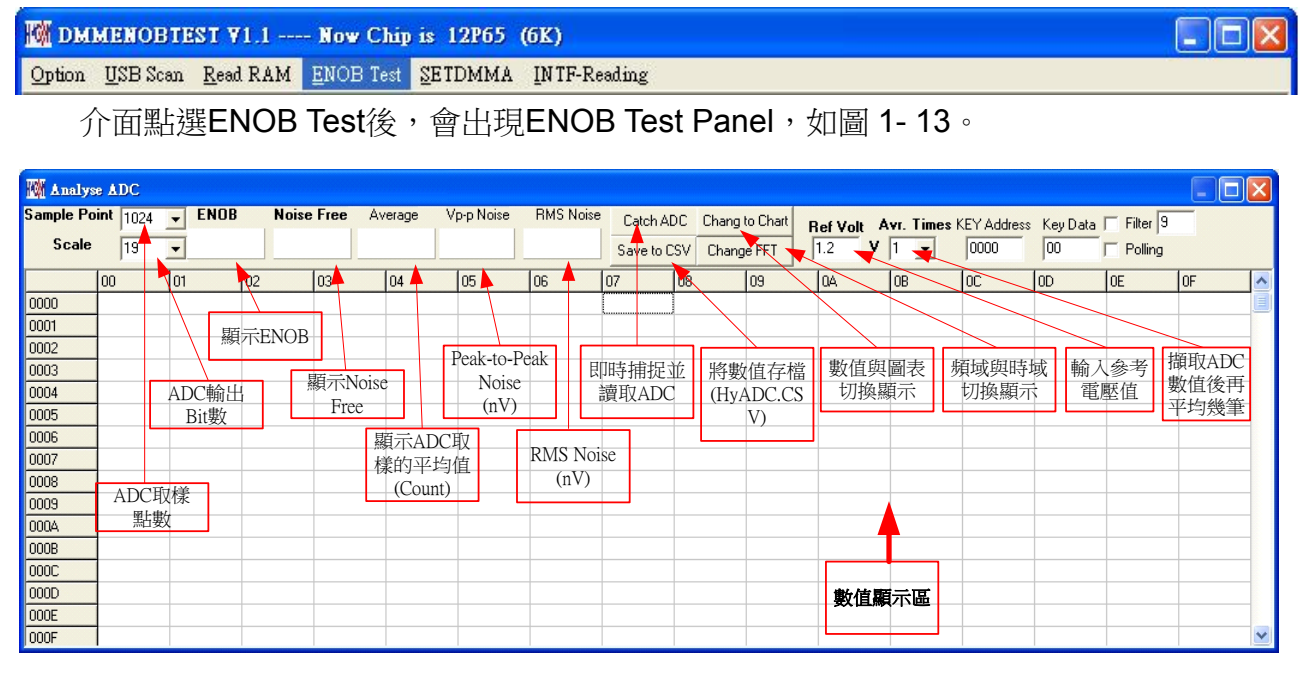

圖 1- 13

<span id="page-12-1"></span>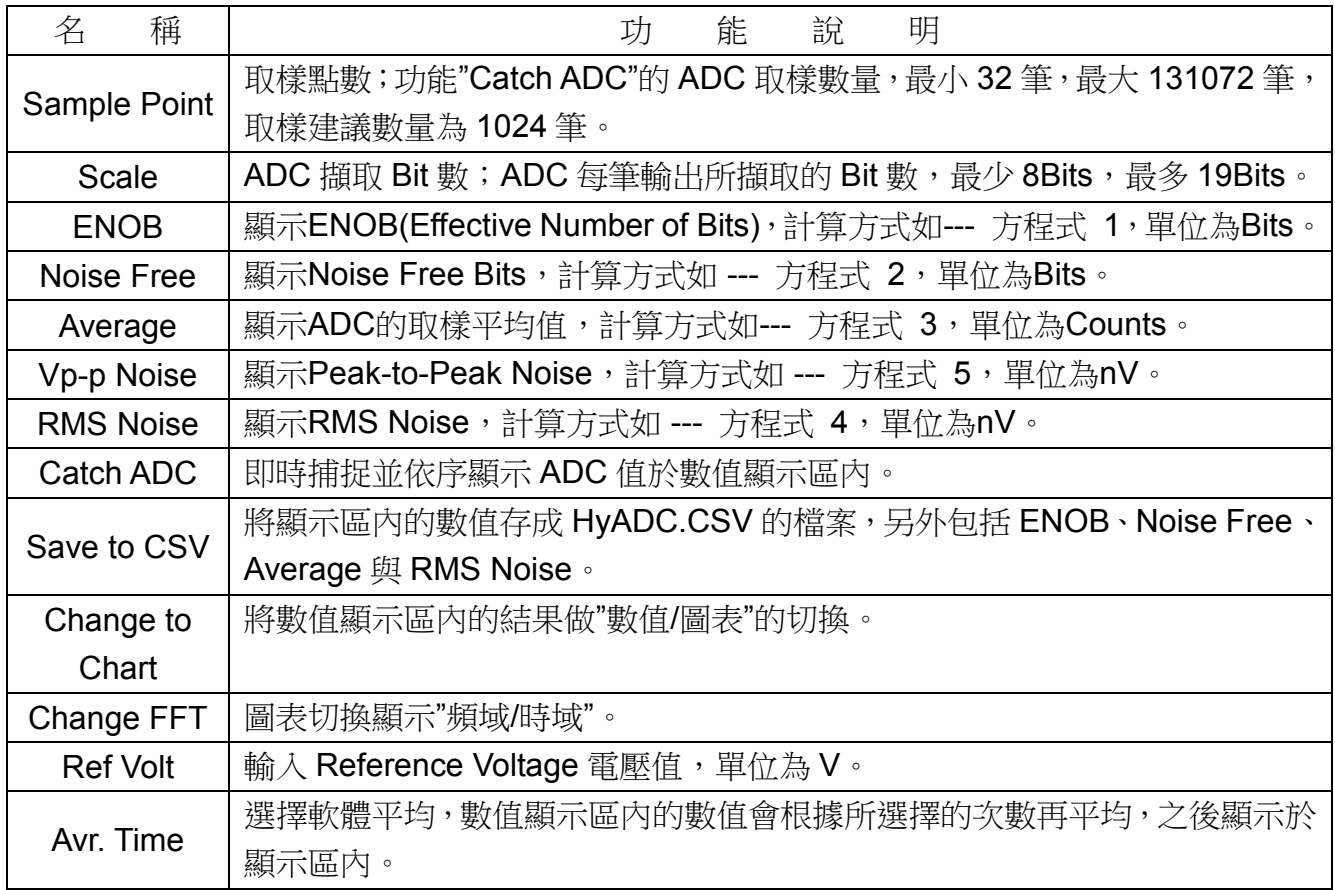

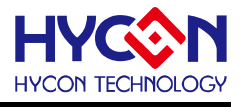

# <span id="page-13-0"></span>**1.4.5 SETDMMA**

<span id="page-13-1"></span>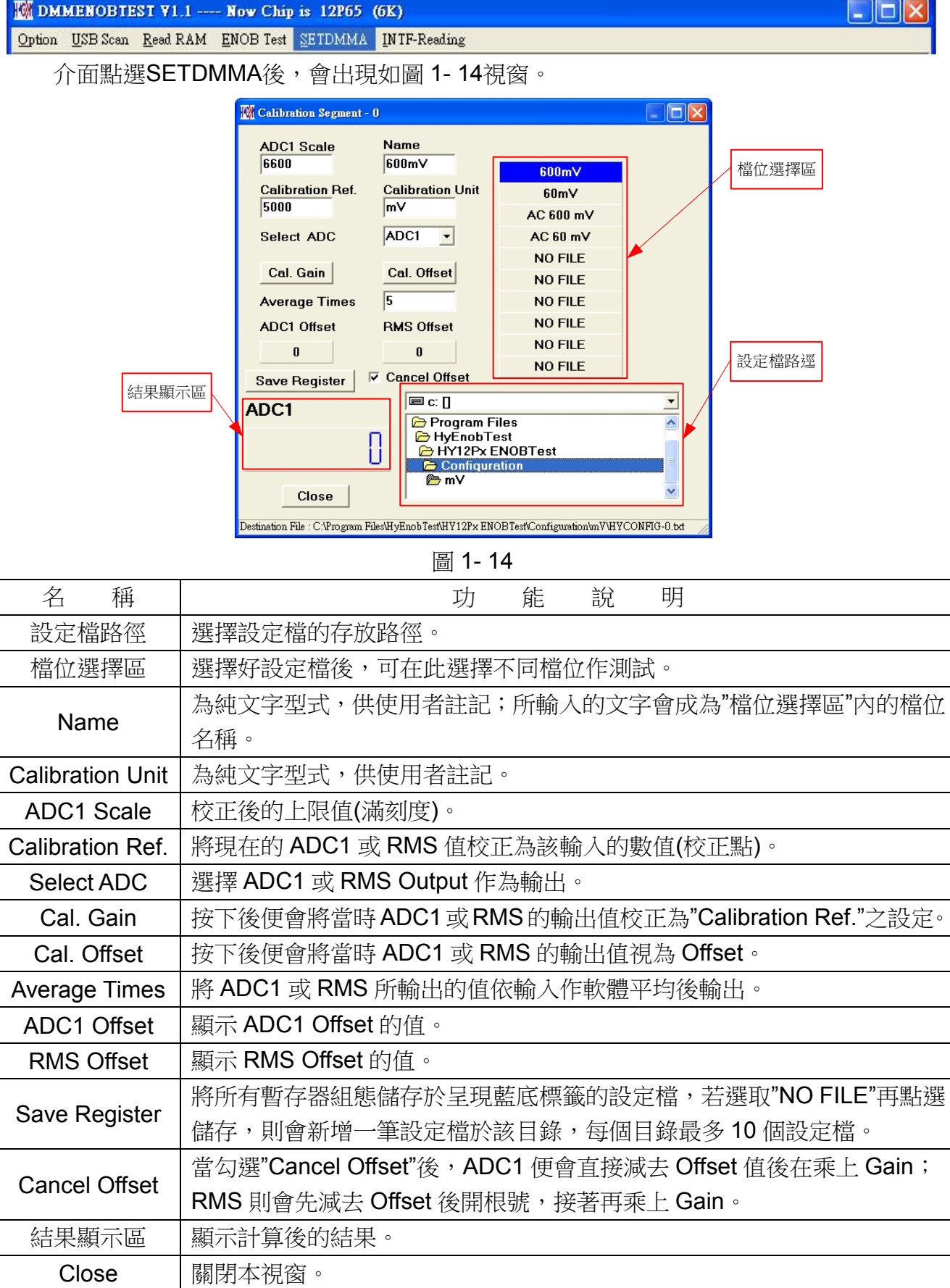

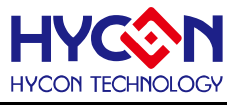

#### <span id="page-14-0"></span>**1.5 SETDMMA**操作步驟

基本上此功能可以模擬電表所有基本檔位(除了頻率部分,請用 ProCounter 測量),以下 舉例說明 SETDMMA 的軟體操作步驟,以 DC 600mV 檔位為例。

步驟 **01**:將HY12P65 ENOB Test Tool,介面點選USB Scan,連接成功會於視窗左下角顯示 如[圖](#page-14-1) [1- 15](#page-14-1),若不成功則請檢查硬體或電源是否正確。

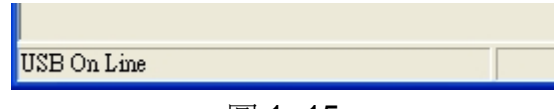

圖 1- 15

#### <span id="page-14-1"></span>※注意:

- 1. 如果是使用 USB 供電,直接將 USB Line 連接上 USB ENOB Test Board(T09011 V02)後, 即可於介面點選 USB Scan。
- 2. 如果是使用外部供電,請先將外部電源接上HY12P65 ENOB Test Tool後,再將USB Line連接上USB ENOB Test Board(T09011 V02),最後在介面點選USB Scan。
- 3. 當使用外部供雷時,請將 USB ENOB Test Board(T09011 V02)的 J5 與 J8 的 Jump Open,避免電源衝突造成損壞。

步驟 **02**:USB On Line 後點選介面 Read Ram,將 HY12P65 所有暫存器載入 PC 的緩衝區。 步驟 **03**:介面點選SETDMMA後,會出現[如圖](#page-14-2) [1- 16](#page-14-2)視窗。

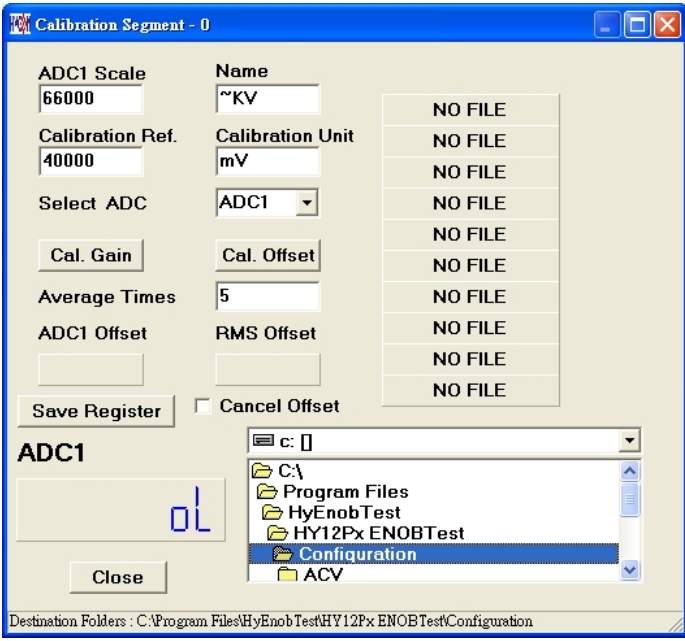

圖 1- 16

<span id="page-14-2"></span>步驟 **04**:選擇設定檔存放路徑;本程式有提供Demo用的Configuration供使用者使用,預設 路徑為C:\Program Files\HyEnobTest\HY12Px ENOBTest\Configuration

步驟 05:本範例以DC 600mV為例,所以路徑選擇C:\Program Files\HyEnobTest\HY12Px ENOBTest\Configuration\mV後, 點選檔位選擇區的 600mV標籤, 使其變成藍底白字, 如[圖](#page-15-0) [1- 17](#page-15-0); 此時就會依造Configuration的DC 600mV檔位設定HY12P65 ENOB Test Tool的暫存 器,而此DC 600mV假設滿刻度(ADC1 Scale)為6600 Count,校正點(Calibration Ref.)為5000 Count。

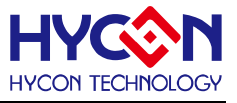

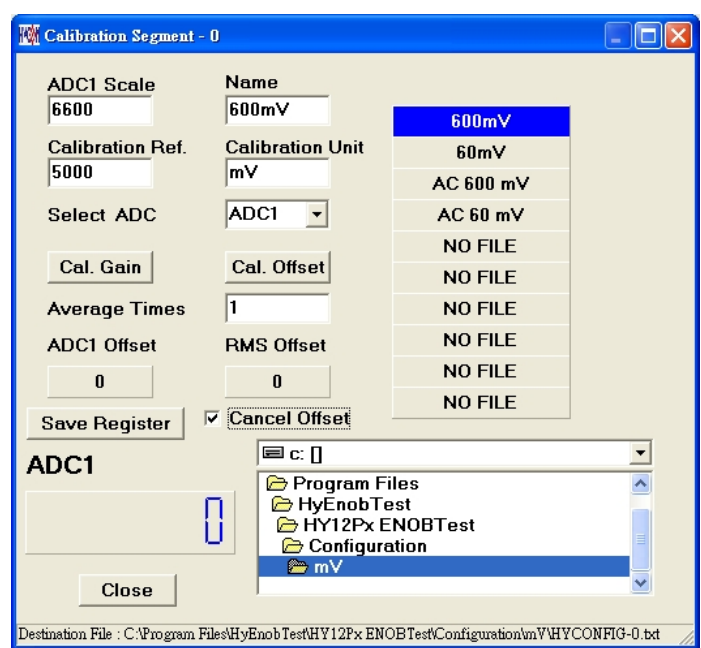

圖 1- 17

<span id="page-15-0"></span>步驟 06:接下來開始校正,先輸入 0mV後點選Cal. Offset並將Cancel Offset打勾,此時結果 顯示區應該顯示 0,接著輸入DC 500mV後點選Cal. Gain,此時結果顯示區內應該顯示 5000, 如[圖](#page-15-1) [1- 18](#page-15-1),完成校正。

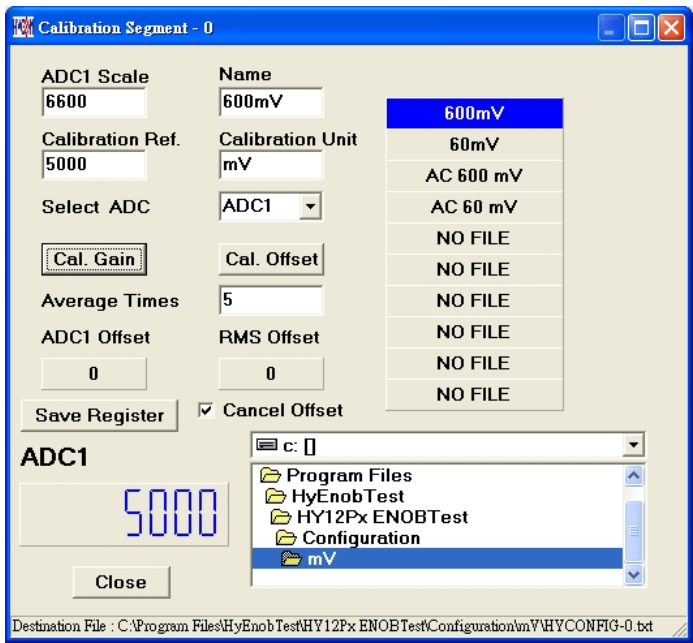

<span id="page-15-1"></span>圖 1- 18

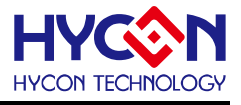

步驟 07: 儲存Configuration;選擇好儲存路徑後點選Save Register, 即可將暫存器資料存成 Configuration檔, [如圖](#page-16-0) 1-19。

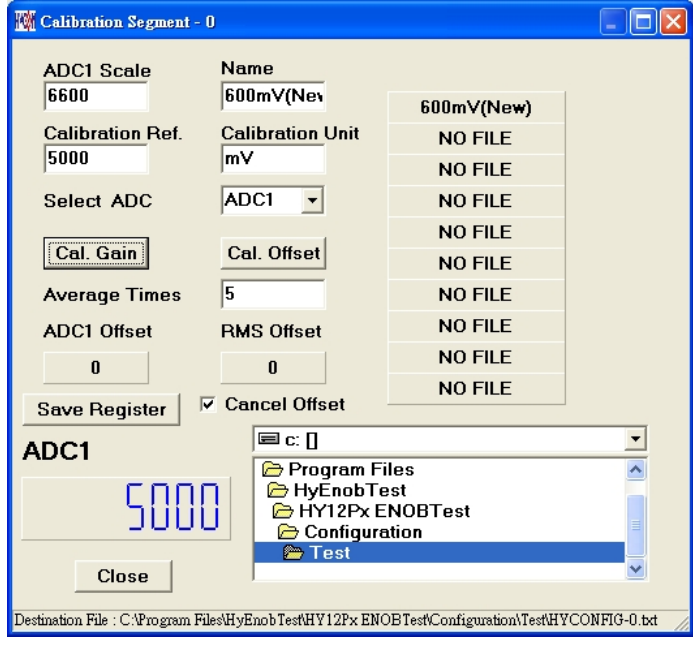

圖 1- 19

<span id="page-16-0"></span>步驟 **08**:修改Configuration;選擇好要覆蓋的檔位後點選Save Register,再點選Yes,即可 .將暫存器資料覆蓋原始檔位,如[圖](#page-16-1) 1-20。

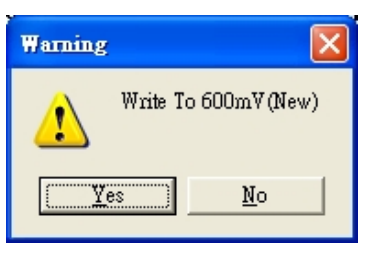

圖 1- 20

#### <span id="page-16-1"></span>依照不同檔位設置 **HY12P65 ENOB Board** 上的 **Jump**:

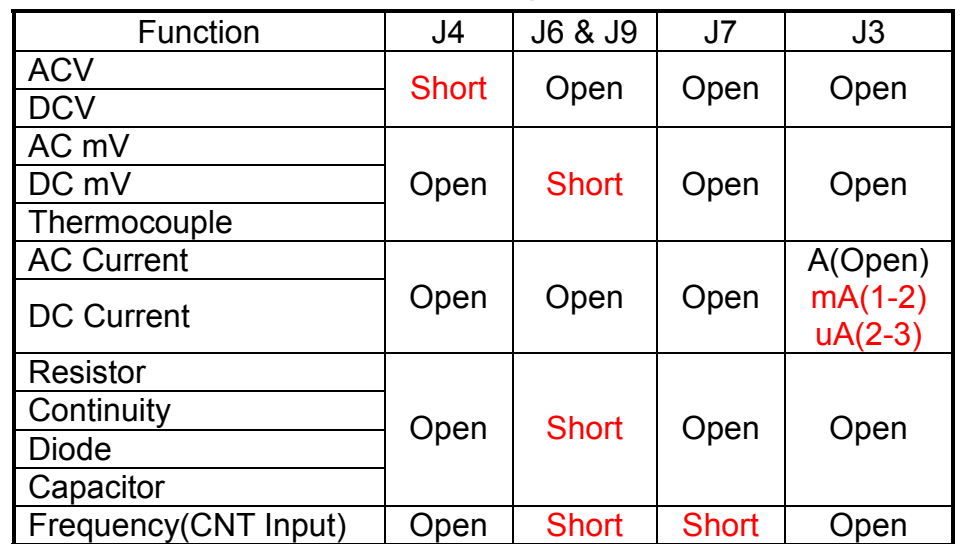

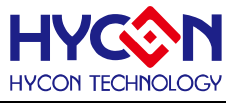

#### <span id="page-17-0"></span>**2.** 硬體說明

#### <span id="page-17-1"></span>**2.1** 傳輸架構

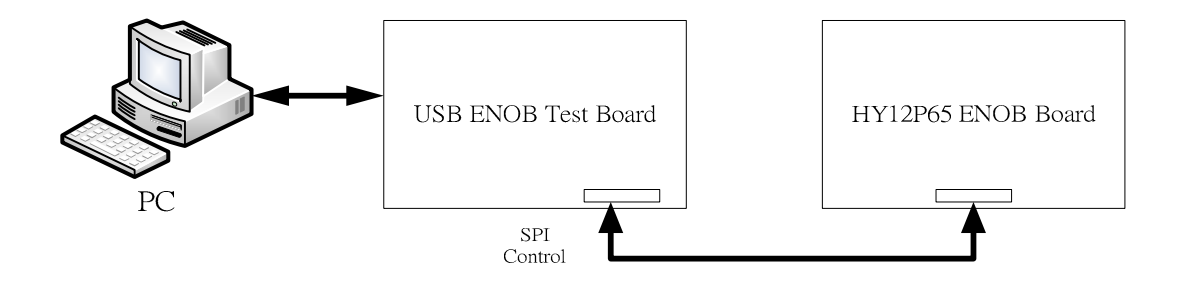

整體架構由 PC 傳送 Command 或 Data 到 USB ENOB Test Board,然後由 USB ENOB Test Board 讀寫 Hycon OTP 的 SRAM Data, 或讀寫 Flash Memory。

# <span id="page-17-2"></span>**2.2 USB ENOB Test Board**說明

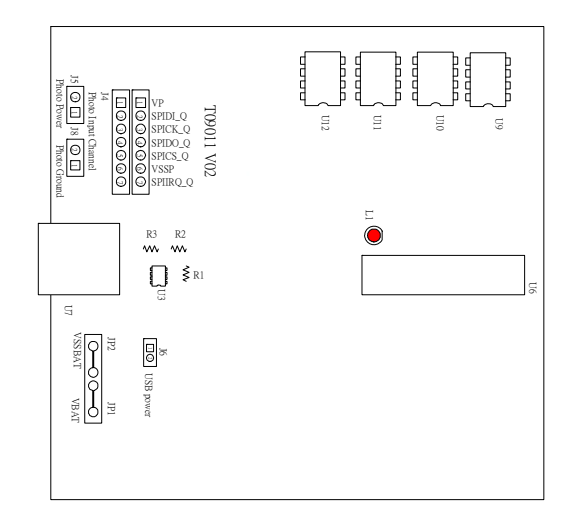

圖 2- 1

1. J2 、J3: SPI 通訊 Port

J2 說明

PIN 1 → VDDIN 供給 U1 電源,如果需要 OTP 外部供給電源 J3 開路,如果由 USB ENOB Test Board 供給電源則 J3 短路。

PIN 2 → ICESDI Q , SPI 的 DI 訊號線。 PIN 3 → ICESCK Q , SPI 的 CK 訊號線。 PIN 4 → ICESDO Q , SPI 的 DO 訊號線。 PIN 5 → ICECS\_Q , SPI 的 CS 訊號線。  $PIN 6 → VSS$ PIN 7 → ICEIRQ Q , 偵測 Hycon OTP 寫入 Flash Memory 是否完成的訊號線。

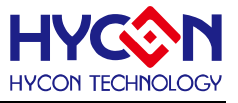

2. J4、J5、J8 : 光耦合通訊 Port

J4 說明

PIN 1 → VP, 供應光耦合 IC(U9~U13)的電源,如果要測底隔離 Power 則 J5 與 J8 需開路;如果要共用電源則 J5 與 J8 需短路。

PIN 2 → SPIDI Q, 光耦合 DI 訊號線。 PIN 3  $\rightarrow$  SPICK Q,光耦合 CK 訊號線。 PIN 4 → SPIDO Q, 光耦合 DO 訊號線。 PIN 5  $\rightarrow$  SPICS Q, 光耦合 CS 訊號線。 PIN 6  $\rightarrow$  VSSP, 光耦合 Ground。 PIN 7 → SPIIRQ Q, 偵測 Hycon OTP 寫入 Flash Memory 是否完成的訊號線(光耦

合)。

3. J9、J10、J11 與 U8

U8 是 Flash Memory, 有 512K byte 的容量

J10、J11 是 Flash Memory 電源了來源,如果使用光耦合隔離電源則 J10 與 J11 的 PIN1-2 短路;如果不需要隔離電源則 J10 與 J11 的 PIN2-3 短路。

J9 說明 :

PIN 1  $\rightarrow$  VDD X, 供應 U8 雷源。

PIN 2 → FLDI, 控制 U8 的 DI 訊號線。

PIN 3 → FLCK, 控制 U8 的 CK 訊號線。

PIN 4 → FLDO, 控制 U8 的 DO 訊號線。

PIN 5 → FLCS, 控制 U8 的 CS 訊號線。

PIN 6  $\rightarrow$  VSS X, U8 的 Ground。

4. JP1、JP2、J6 與 U3

JP1 與 JP2 是外部輸入 Power 供應 U3,產生 VDD 電源;如果使用 USB 電源則 J6 短路, 如果使用外部 Power(5V)則由 JP1、JP2 輸入並將 J6 開路。

U3、R1、R2與 R3所組成的 Regulator,產生 VDD 電源。如果要改變輸出電壓可調整 R1、

R2 與 R3,其關係式為 VDD = 1.240V ×(1+ $\frac{R1+R2}{R3}$ ) )。

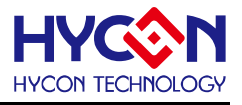

# **2.3 HY12P65 ENOB Board**電路圖

<span id="page-19-0"></span>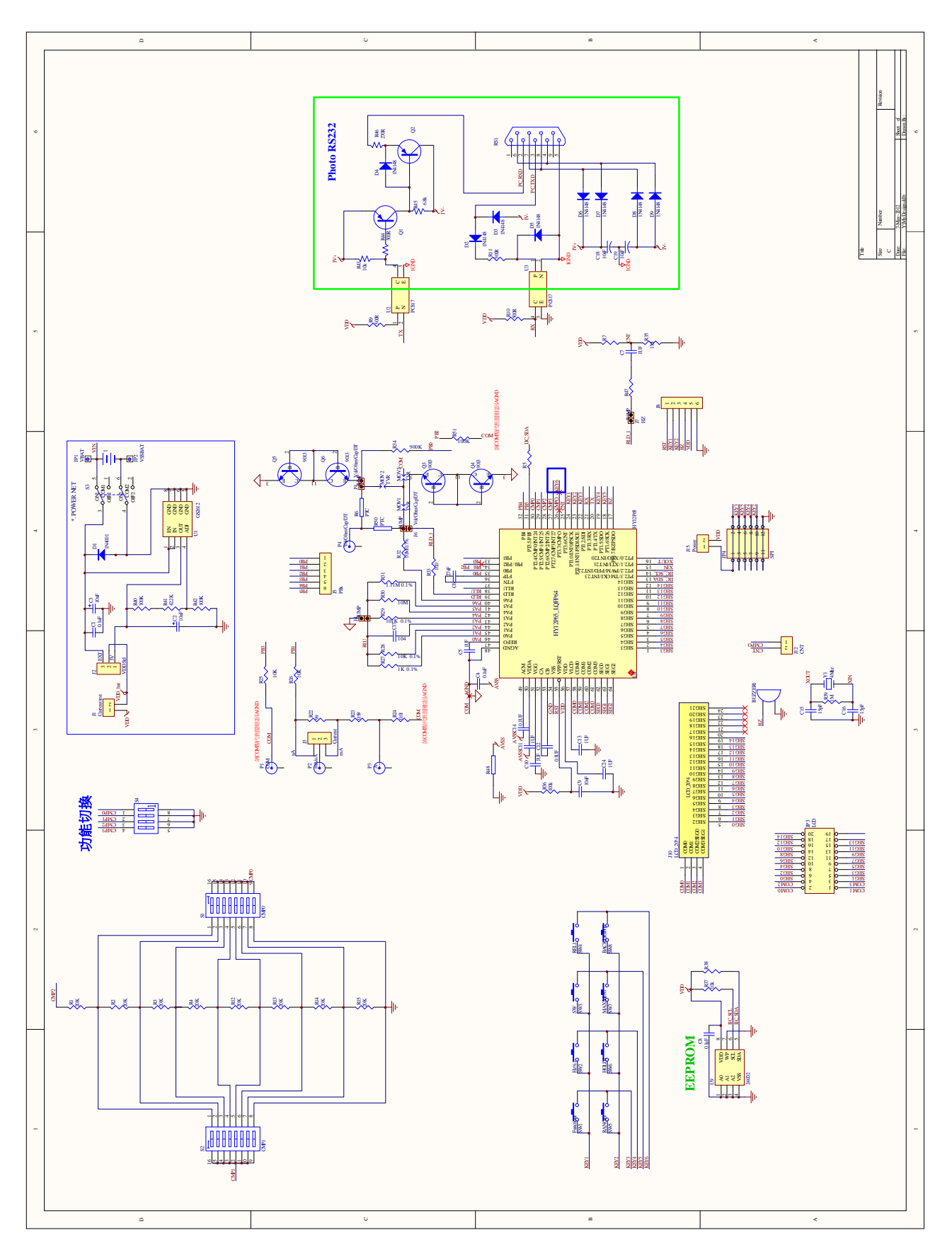

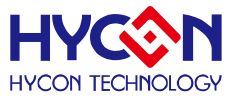

# <span id="page-20-0"></span>**6**:修訂紀錄

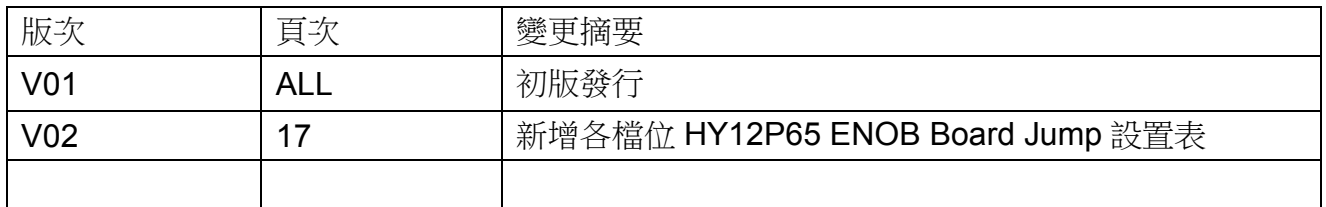